**Exam** : **LOT-918** 

Title : Developing Portlets and

Web Applications with IBM

Version: Demo

- 1.Anna has been testing a model and is concerned about the time certain actions seem to be taking. Her development environment is a high-end system, and other portlets she has developed have not exhibited the kind of response time lag that she and her testers perceive. She suspects one of the data services builders is experiencing network latency, but is unsure where the real problem lies. What actions can she take to help isolate the performance issue?
- A. Add counters to the builder calls that are suspect.
- B. Consult the performance log, which is created by default with each model run.
- C. Enable system tracing in the run configuration tab to log the execution time for each action (page or method).
- D. Dedicate a larger Java HEAP\_SIZE to the main method associated with the model that is suspect. Answer: C
- 2.Tim has a web application that accesses a database through a provider model containing SQL Call builders. He thinks there might be a performance problem with one or more of the database calls. How can he get WebSphere Portlet Factory to log detailed performance information about all aspects of the database access.?
- A. He needs to use a SQL Override builder; this builder provides several fields that enable detailed logging of performance information for database access.
- B. He must enable DEBUG-level database performance tracing in the Log4J properties file and redeploy the WAR file.
- C. He must enable the Log Server Stats field in each SQL Call builder.
- D. No changes are required; WebSphere Portlet Factory automatically logs performance statistics for all executed actions, such as database access calls.

Answer: C

- 3.Pat wants to know how many web service calls are being made in a given time frame, how long on average each web service call is taking, and how many web service calls are failing. How can Pat obtain such performance information?
- A. That information is not yet available from the WebSphere Portlet Factory web service support, but the application can be built to log this information itself, if desired.
- B. WebSphere Portlet Factory logs all requests, average latency and faults, in the deployed applications WEB-INF/logs/event.log file.
- C. WebSphere Portlet Factory logs web service requests, average latency and faults, in the deployed applications WEB-INF/logs/serverStats.txt log file.
- D. Enable this logging using the Performance field in the Web Service Call builder, and the information comes back with the web service call results to the consumer model.

Answer: C

4. Jeffrey is reviewing the following section of a debugTracing.txt log.

\*-- TIME: [2009-03-12 05:45:32,273] --\*
Category: bowstreet.system.debugTracing.

Priority: INFO

Thread: htto-8080-Processor25

Msg: Debug Tracing Model: SampleApp\_Debug

Stack Trace: 0 46 Method: main

\${Variables/varSampleApp} = null

46 96 .Page: appMainPage

\${Variables/varSampleApp} = Chicago

What can he infer from this part of the log?

A. The main method took no time to execute. B.

The appMainPage took 46 seconds to load.

- C. The varSampleApp variable changed during or after the appMainPage loaded.
- D. The varSampleApp variable was set to Chicago prior to the loading of the appMainPage.

Answer: C

- 5. The primary use for the WebSphere Portlet Factory server configuration is?
- A. To deliver your application to a production server.
- B. To deploy, run, and test your application on a development server.
- C. To create a WAR file for manual deployment to a production or development server.
- D. To give your application access to APIs that are specific to the target server. Answer:

В

## **Trying our product!**

- ★ 100% Guaranteed Success
- ★ 100% Money Back Guarantee
- ★ 365 Days Free Update
- ★ Instant Download After Purchase
- ★ 24x7 Customer Support
- ★ Average 99.9% Success Rate
- ★ More than 69,000 Satisfied Customers Worldwide
- ★ Multi-Platform capabilities Windows, Mac, Android, iPhone, iPod, iPad, Kindle

## **Need Help**

Please provide as much detail as possible so we can best assist you.

To update a previously submitted ticket:

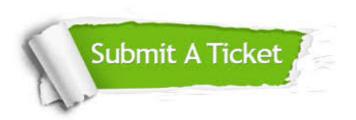

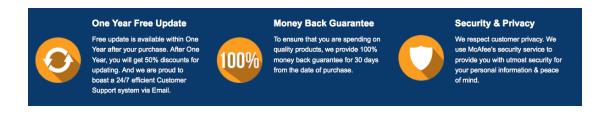

## Guarantee & Policy | Privacy & Policy | Terms & Conditions

Any charges made through this site will appear as Global Simulators Limited.

All trademarks are the property of their respective owners.

Copyright © 2004-2014, All Rights Reserved.